# Lernjob

### **Aktivitäten: Feedback**

## **Lernjob Aktivitäten: Feedback**

Mit dem Feedback-Modul können Sie eigene Umfragen oder Evaluationsformulare anlegen, wofür Ihnen eine Reihe von Fragetypen zur Verfügung steht. Die Aktivität bietet im Gegensatz zur *Umfrage* die Möglichkeit, die Fragen selbst zu formulieren statt auf vorgefertigte Fragen zurückzugreifen. Es unterscheidet sich ebenfalls von der Aktivität *Tests*, da keine Bewertungen der Fragen erforderlich sind. Die Aktivität Feedback eignet sich besonders, um den Verlauf eines Kurses oder die Trainer/in zu evaluieren.

Die Antworten können Personen zugeordnet oder anonym erfolgen.

Die Auswertung der Feedbacks kann automatisiert erfolgen und den Teilnehmer/innen angezeigt wer[den. Exportieren der Daten ist möglich.](https://docs.moodle.org/35/de/Feedback)

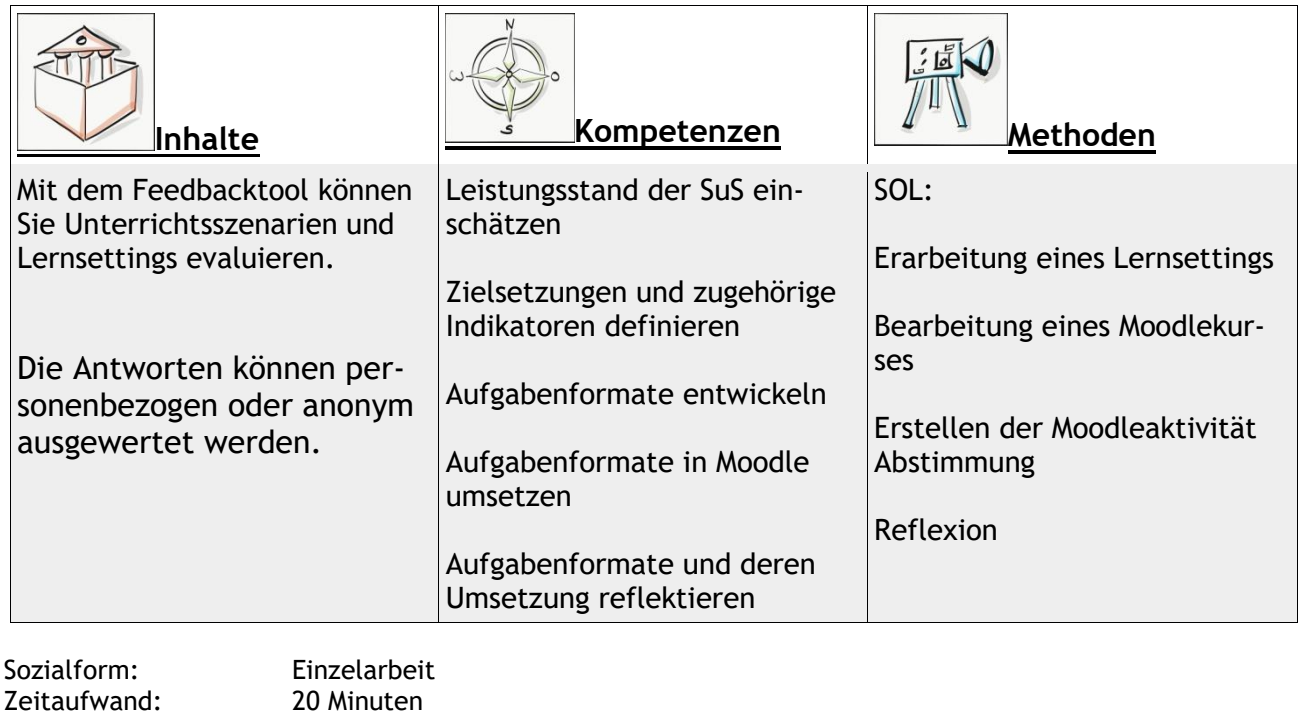

#### <https://docs.moodle.org/35/de/Feedback>

Material: Computer  $\_$  , and the set of the set of the set of the set of the set of the set of the set of the set of the set of the set of the set of the set of the set of the set of the set of the set of the set of the set of the set of th

 $(CC BY-ND 4.0)$ 

Weitere Faktenblätter erhalten Sie bei Ihrem schulischen Administrator für das Schulportal Hessen oder unter **info.schulportal.hessen.de/usesheets**

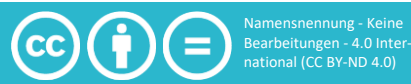

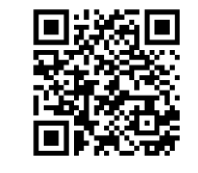

## **Lernziel:**

- 1. Einsatzszenarien der Aktivität *Feedback* kennen und entwickeln
- 2. Einrichten der Aktivität *Feedback* in einem Moodle-Kurs
- 3. Unterschiedliche *Feedbackmodi* kennen und einrichten
- 4. Auswertung eines durchgeführten *Feedbacks*

## **Lernjob Formulierung:**

- 1. Denken Sie sich ein Thema aus, zu dem Sie von ihren SuS ein Feedback erhalten möchten.
- 2. Notieren Sie mehrere differenzierte Fragen, begrenzen Sie die Anzahl auf ein sinnvolles Maß. Im Falle einer Selbsteinschätzung, gliedern Sie die Fragen in ein Bewertungsschema (z.B. Noten 1-6). Wichtiger Hinweis zu Selbsteinschätzungsstufen: Man sollte in der Regel eine gerade Anzahl an Auswahlmöglichkeiten anbieten, um zu verhindern, dass Teilnehmer zur Vereinfachung nur die mittlere Möglichkeit auswählen.
- 3. Überlegen Sie, ob es sinnvoll ist, den Schülern zu erlauben, sich nachträglich umzuentscheiden, und halten Sie ihre Einschätzung stichpunktartig fest.
- 4. Entscheiden Sie, ob sie die Verfügbarkeit einschränken wollen, ob also nur in einem bestimmten Zeitraum oder bis zu einem bestimmten Tag abgestimmt werden kann.
- 5. Entscheiden Sie, ob anonym oder sichtbar abgestimmt werden soll und ob die Ergebnisse öffentlich, also für die Lerngruppe sichtbar sein sollen.

Erstellen Sie dann ein Feedback z.B. als Kompetenzraster oder Checkliste für ein von Ihnen verwendetes Thema. Reflektieren Sie dabei den Aussagewert der möglichen Antworten.

## **Praktische Umsetzung in Einzelschritten:**

- 1. Wählen Sie in ihrem Moodlekurs **+Material oder Aktivität anlegen** und wählen sie Feedback aus. Klicken Sie dann auf Hinzufügen.
- 2. Legen Sie zuerst einen aussagekräftigen (selbsterklärenden) Namen für Ihr Feedback fest.
- 3. Beschreiben Sie in kurzen, einfachen Sätzen, welche Rückmeldungen die SuS Ihnen zu welchem Zweck geben sollen, geben Sie zudem für das Feedbackverfahren notwendige Erklärungen an (Einfachauswahl oder Mehrfachauswahl? Obergrenze? Zeitraum? etc.).
- 4. Wählen Sie die von ihnen oben getroffenen Entscheidungen entsprechend im Menü aus.
- 5. Klicken sie abschließend auf Speichern und anzeigen, um ihr Feedback zu sehen und zu überprüfen.
- 6. Wählen Sie "Elemente bearbeiten" und wählen Sie unter "Frage hinzufügen" das von ihnen gewählte Frageformat aus.
- 7. Gestalten Sie Ihre Fragen ihrem Vorhaben entsprechend und fügen Sie sie Ihrem Feedback hinzu.

Weitere Faktenblätter erhalten Sie bei Ihrem schulischen Administrator für das Schulportal Hessen oder unter **info.schulportal.hessen.de/usesheets**

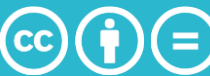